# *IBM SPSS Statistics - Essentials for Python: Installation Instructions for Mac OS*

The following instructions are for installing IBM® SPSS® Statistics - Essentials for Python on Mac OS operating systems.

## *Overview*

IBM® SPSS® Statistics - Essentials for Python provides you with tools you need to start developing custom Python applications for use with IBM® SPSS® Statistics. It includes the following:

- ► The IBM® SPSS® Statistics Integration Plug-in for Python for SPSS Statistics 21
- E A set of custom procedures, implemented in Python, for use in SPSS Statistics

## *Install the IBM SPSS Statistics application*

IBM® SPSS® Statistics - Essentials for Python is designed for the following applications:

■ IBM SPSS Statistics for Mac OS

There are no additional operating system and hardware requirements. The components installed with Essentials for Python work with any valid IBM® SPSS® Statistics license.

If you have not already done so, follow the instructions provided with the software to install one of the SPSS Statistics applications on the computer where you will install Essentials for Python.

# *Download and install Python 2.7*

Version 21 of IBM® SPSS® Statistics - Essentials for Python requires Python version 2.7 (version 2.7.2 is recommended). Install Python on the computer where you will install Essentials for Python. It is available from *<http://www.python.org>*.

# *Install IBM SPSS Statistics - Essentials for Python*

*Note*: It is not necessary to uninstall previous versions of IBM® SPSS® Statistics - Essentials for Python before installing a newer version.

For users who are working in distributed mode (with IBM® SPSS® Statistics Server) please install Essentials for Python on both the client and server machines.

*IBM SPSS Statistics - Essentials for Python: Installation Instructions for Mac OS*

#### *Installing from a Downloaded File*

- E Mount the installer disk image by double-clicking the file that you downloaded.
- E In the mounted disk image, double-click *SPSS\_Statistics\_PythonEssentials\_21000\_Mac*, and then follow the instructions that appear on the screen. When prompted for the location of IBM® SPSS® Statistics, note that the default location is */Applications/IBM/SPSS/Statistics/21*. When prompted for the location of Python, note that this is the installation location of Python 2.7—typically */Library/Frameworks/Python.framework/Versions/2.7*.

#### *Installing from the DVD/CD*

- **Example 1** Insert the DVD/CD into your DVD/CD drive.
- E Browse to the DVD/CD drive, then browse to the *Python Essentials* folder located under the *Programmability* folder.
- **E** Double-click *SPSS Statistics PythonEssentials* 21000 *Mac*, and then follow the instructions that appear on the screen. When prompted for the location of IBM® SPSS® Statistics, note that the default location is */Applications/IBM/SPSS/Statistics/21*. When prompted for the location of Python, note that this is the installation location of Python 2.7—typically */Library/Frameworks/Python.framework/Versions/2.7*

#### *Silent installation*

As an alternative to the manual installation described above you can also run a silent installation. This is most useful for network administrators who need to install to multiple end users. To run a silent installation, do the following:

- E Using a text editor, create a response file named *installer.properties*.
- $\blacktriangleright$  Add the following properties and associated values to the response file:

```
INSTALLER_UI=silent
USER_SPSS_HOME=<IBM SPSS Statistics location>
USER<sup>-</sup>PYTHON HOME=<Python 2.7 home directory>
LICENSE ACCEPTED=true
```
where  $\leq$ IBM SPSS Statistics location $\geq$  is the installation location of IBM SPSS Statistics and  $\leq$ Python 2.7 home directory $\geq$  is the installation location of Python 2.7. For example:

```
USER_SPSS_HOME=/Applications/IBM/SPSS/Statistics/21
USER_PYTHON_HOME=/Library/Frameworks/Python.framework/Versions/2.7
```
Note that LICENSE\_ACCEPTED=true specifies acceptance of the license agreement.

- ► Save *installer.properties* to the directory containing the *.bin* file for IBM® SPSS® Statistics -Essentials for Python and change to that directory.
- $\blacktriangleright$  Run the installer with the following command:

```
./<installer_name>
```
where *<installer\_name>* is the name of the *.bin* file for Essentials for Python. *Note*: You must run the previous command as root, either by logging in as root or using the sudo command.

*Note*: To use a different response file (other than *installer.properties*), run the installer with the following command:

./<installer name> -f <response file name>

# *Before you start using the IBM SPSS Statistics - Integration Plug-in for Python*

After you install IBM® SPSS® Statistics - Essentials for Python, you will be able to start developing Python applications with the IBM® SPSS® Statistics - Integration Plug-in for Python. Complete documentation for the plug-in is available from the topic "Integration Plug-in for Python" in the IBM® SPSS® Statistics Help system. It is also available as two separate PDF's (one for each of the two interfaces installed by the plug-in) from Programmability  $>$  Python Plug-in and Programmability > Scripting on the SPSS Statistics Help menu.

# *Download and install auxiliary Python modules for IBM SPSS Statistics*

IBM SPSS has created a number of Python modules that build on, and in some cases extend, the functionality provided with the IBM® SPSS® Statistics - Integration Plug-in for Python. These modules are optional and require the Integration Plug-in for Python in order to function. The modules *spssdata*, *spssaux*, *namedtuple*, and *extension* are included with IBM® SPSS® Statistics - Essentials for Python. Additional modules are available for download from the SPSS community at *<http://www.ibm.com/developerworks/spssdevcentral>*.

You may want to read the article *How to Use Downloaded Python Modules*, also available from the SPSS community. In addition, you may need to download updated versions of auxiliary modules to take advantage of the new features available with IBM® SPSS® Statistics 21. Check the SPSS community for updates.

# *Running multiple versions of IBM SPSS Statistics and the IBM SPSS Statistics - Integration Plug-in for Python*

You can have multiple versions of IBM® SPSS® Statistics on a single machine along with a separate version of the IBM® SPSS® Statistics - Integration Plug-in for Python for each. For information on working with multiple versions, see the documentation for the plug-in.

## *Uninstalling IBM SPSS Statistics - Essentials for Python components*

- E Browse to */Library/Frameworks/Python.framework/Versions/2.7/lib/python2.7/site-packages* and remove the following items:
	- *extension.py*
	- *spss.pth*
	- *SpssClient.pth*

*IBM SPSS Statistics - Essentials for Python: Installation Instructions for Mac OS*

- *spss210* folder
- *SpssClient210* folder
- *spssdata* folder
- *spssaux* folder
- ► Browse to the IBM® SPSS® Statistics installation location (the default location is */Applications/IBM/SPSS/Statistics/21*) and remove the *Programmability External Python Process* application.

### *Custom Python procedures packaged with Essentials for Python*

IBM® SPSS® Statistics - Essentials for Python includes a set of custom procedures, implemented in Python, that provide functionality beyond what is available with built-in SPSS Statistics procedures. All custom procedures, except for FUZZY, are available from the SPSS Statistics menus, once Essentials for Python is installed. All custom procedures (including FUZZY) are available from SPSS Statistics command syntax. The following table provides the menu location, the associated command name, and a brief summary for each of the custom procedures. Commands are run in the same manner as any built-in command such as FREQUENCIES.

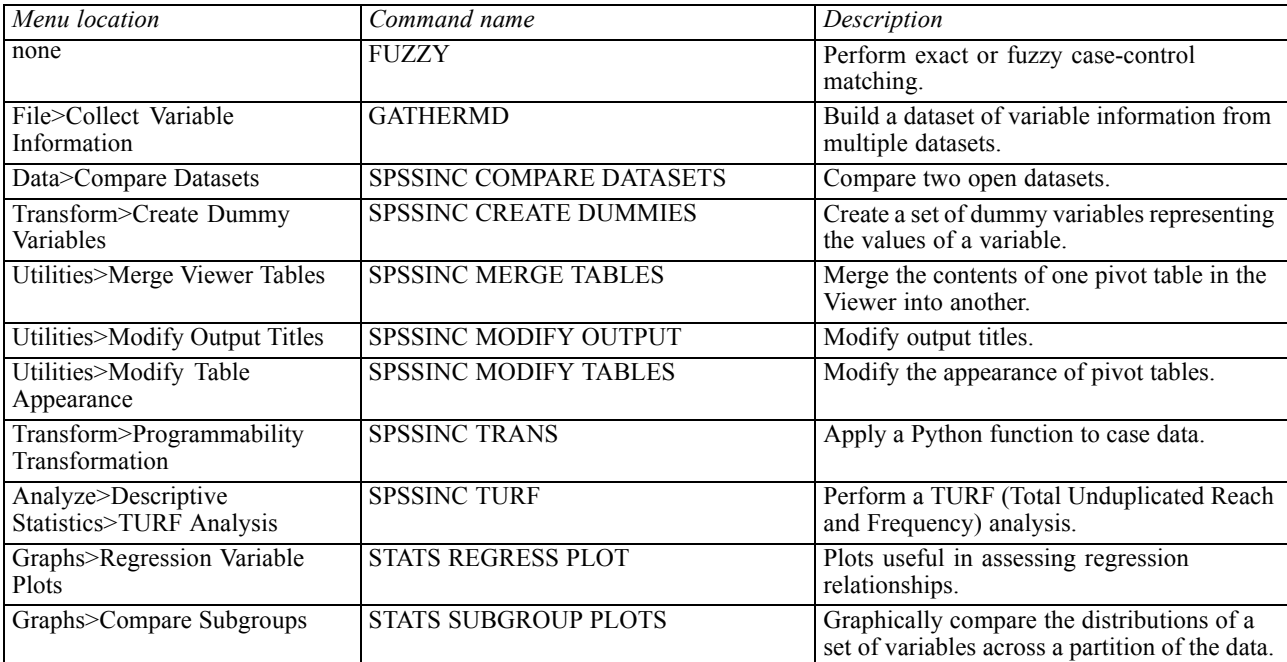

*IBM SPSS Statistics - Essentials for Python: Installation Instructions for Mac OS*

#### *Notes*

- Help for each of the procedures accessible from the menus is available from the Help button on the associated dialog box. The help is not, however, integrated with the SPSS Statistics Help system.
- **O** Complete syntax help for each of the commands listed above is available by executing the command and including the /HELP subcommand—for example:

SPSSINC COMPARE DATASETS /HELP.

The command syntax help is not, however, integrated with the SPSS Statistics Help system and is not included in the *Command Syntax Reference*.

- If the Analyze>Descriptive Statistics menu is not present in your IBM® SPSS® Statistics product, then please look on the Custom menu for the TURF analysis dialog.
- The dialogs were created with the Custom Dialog Builder in SPSS Statistics. You can view the design for any of the dialogs and/or customize them using the Custom Dialog Builder, available from Utilities>Custom Dialogs>Custom Dialog Builder. To view the design for a dialog, choose File>Open Installed from within the Custom Dialog Builder.
- The syntax commands are implemented as extension commands. The implementation code (Python modules) and XML specification files for these extension commands can be found in the */Library/Application Support/IBM/SPSS/Statistics/21/extensions* directory.

If you have specified alternate locations for extension commands with the *SPSS\_EXTENSIONS\_PATH* environment variable then the files will be located in the first writable location in that variable instead of in the *extensions* directory.

 Other extension commands that are not included in Essentials for Python are available for download from the SPSS community. Newer versions of the Python procedures packaged with Essentials for Python may also be available there.